# **Windows Windows**

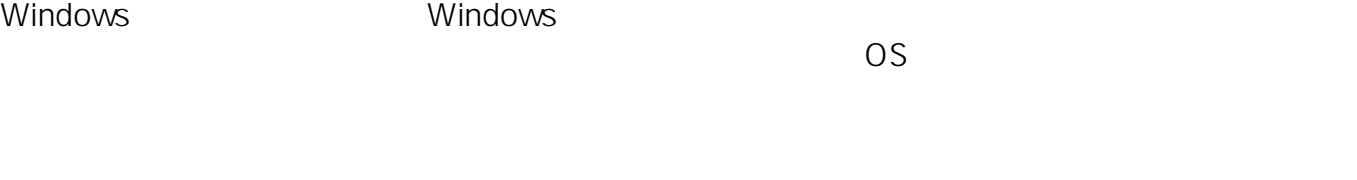

#### **Windows**

1. Windows

**Windows 11** 

 $($ 

ックして表示された検索窓に**「メモリ」**と入力します。すると検索結果に**「Windows**

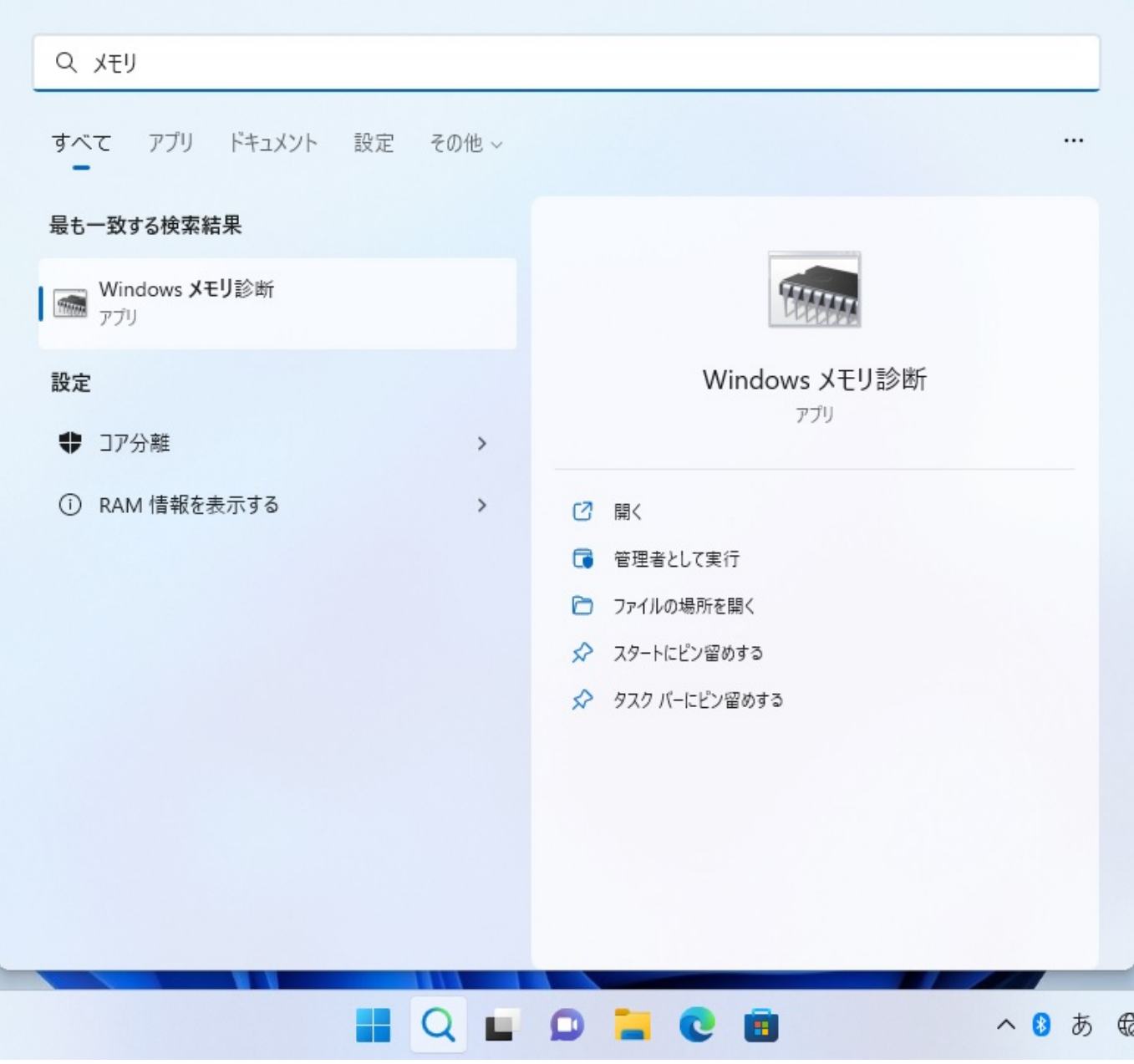

**Windows 10** 

**Windows** 

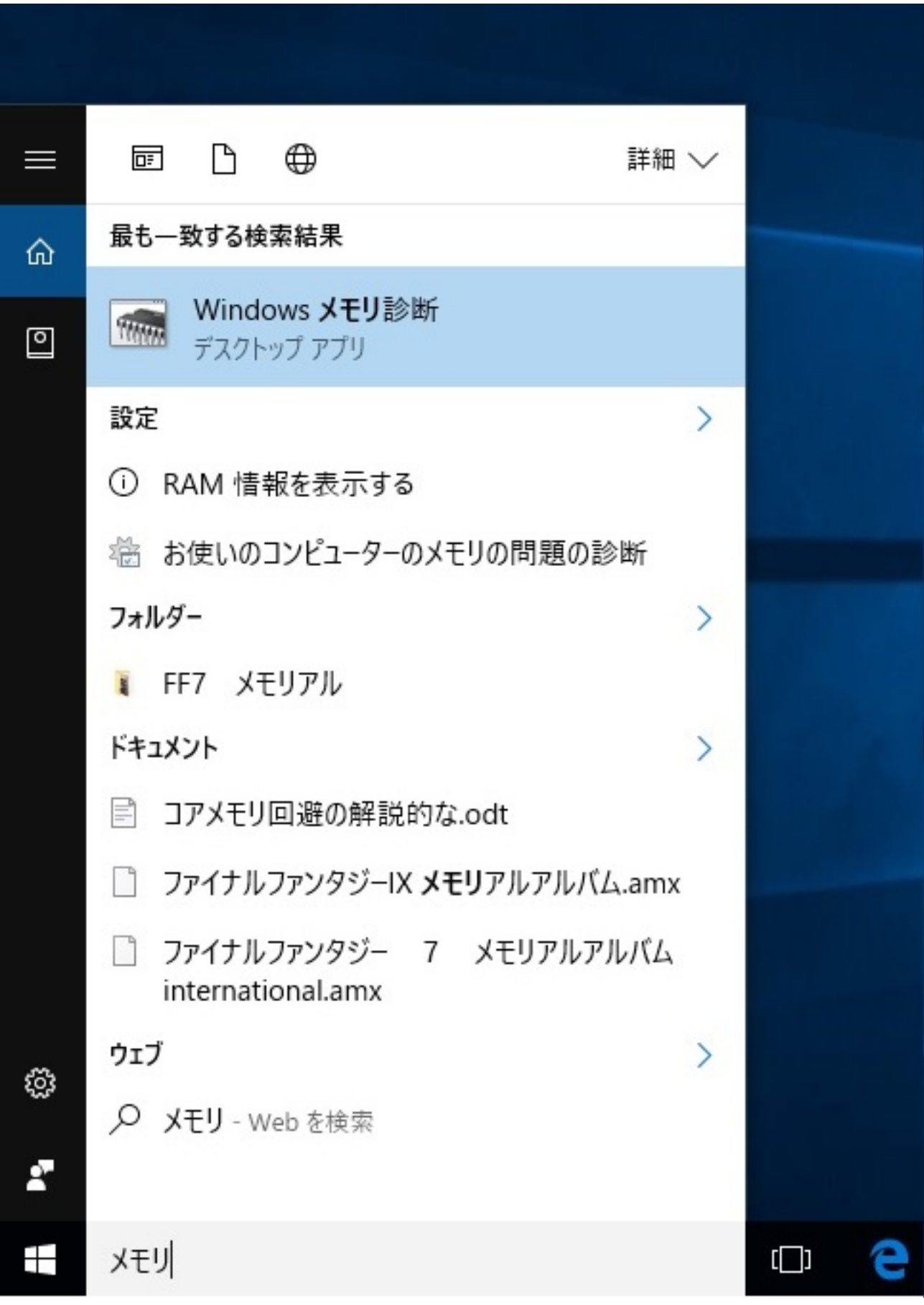

**Windows 8/8.1** 

 $3/13$ **(c) 2025 Tsukumo Support <ttc-t@tsukumo.co.jp> | 2025-04-05 07:35** [URL: https://faq.tsukumo.co.jp//index.php?action=artikel&cat=59&id=229&artlang=ja](https://faq.tsukumo.co.jp//index.php?action=artikel&cat=59&id=229&artlang=ja)

ページ 4 / 13 **(c) 2025 Tsukumo Support <ttc-t@tsukumo.co.jp> | 2025-04-05 07:35** [URL: https://faq.tsukumo.co.jp//index.php?action=artikel&cat=59&id=229&artlang=ja](https://faq.tsukumo.co.jp//index.php?action=artikel&cat=59&id=229&artlang=ja)

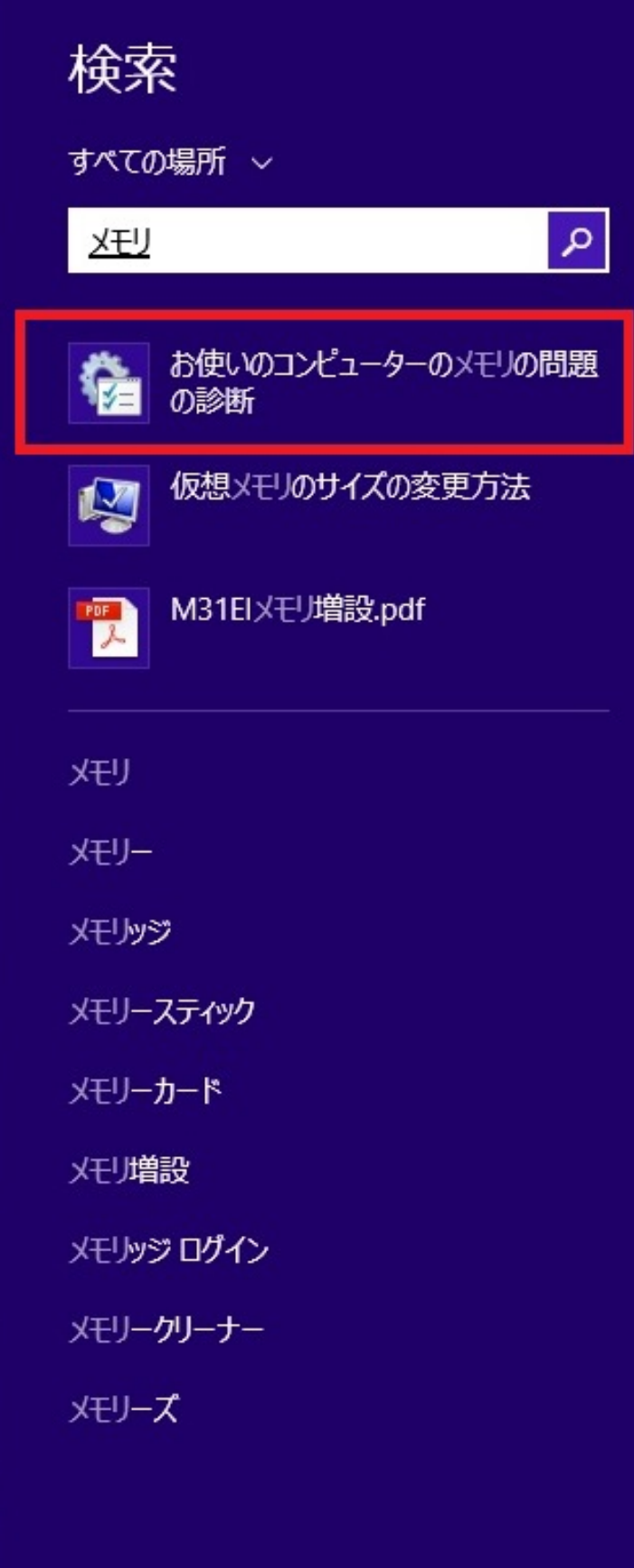

**(c) 2025 Tsukumo Support <ttc-t@tsukumo.co.jp> | 2025-04-05 07:35** [URL: https://faq.tsukumo.co.jp//index.php?action=artikel&cat=59&id=229&artlang=ja](https://faq.tsukumo.co.jp//index.php?action=artikel&cat=59&id=229&artlang=ja)

<mark>่ว7 13</mark>

**Windows 7** 

**Windows** 

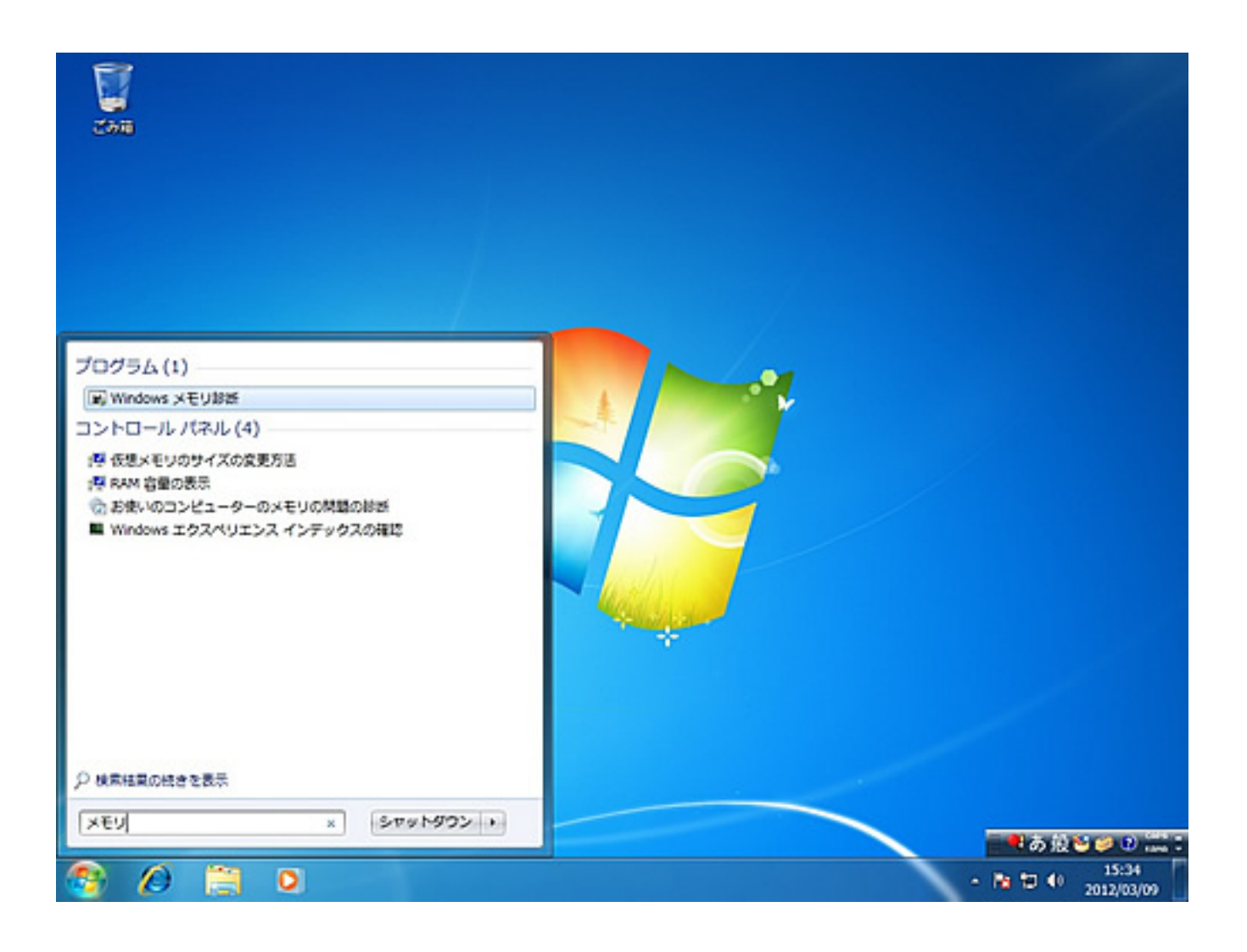

#### 2. Windows

**Windows** 

Windows

 $6/13$ **(c) 2025 Tsukumo Support <ttc-t@tsukumo.co.jp> | 2025-04-05 07:35** URL: https://faq.tsukumo.co.jp//index.php?action=artikel&cat=59&id=229&artlang=ja

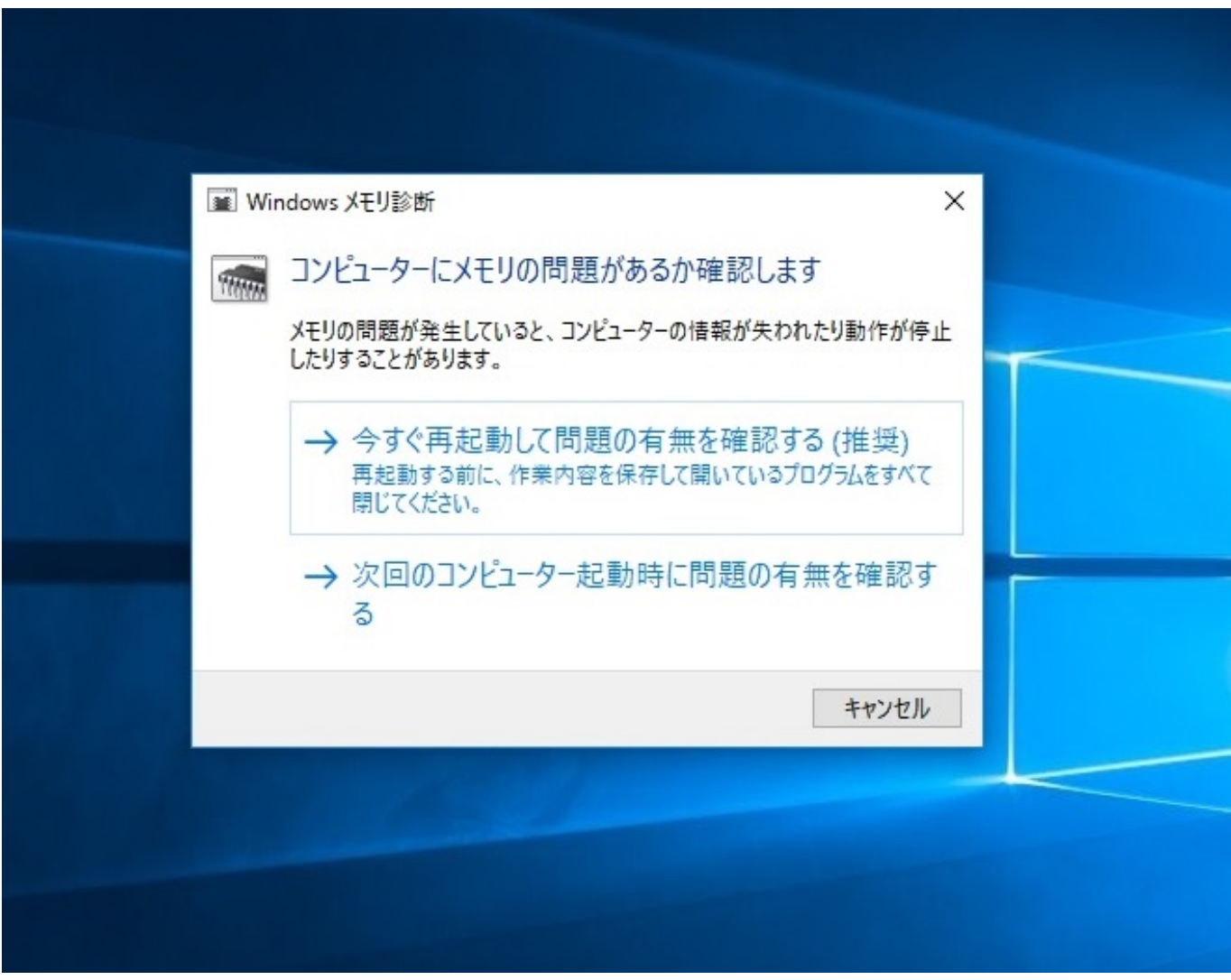

**3. Windows** 

キーボードの**「F1」**キーを押して、設定画面を出します。

windowsメモリ診断ツール

メモリに問題がないかチェックしています... これには数分かかることがあります。

テスト バスを実行しています 1 / 2: 02% 完了 全体的なテストの状態: 01% 完了 П

状態: まだ問題は検出されていません。

テストは、アクティブでないように見えているときでも実行されています。テストが完 了するまでお待ちください...

コンピューターは自動的に再起動されます。テスト結果は、ログオン後に再び表示され ます。

F1=オブション

ESC=終了

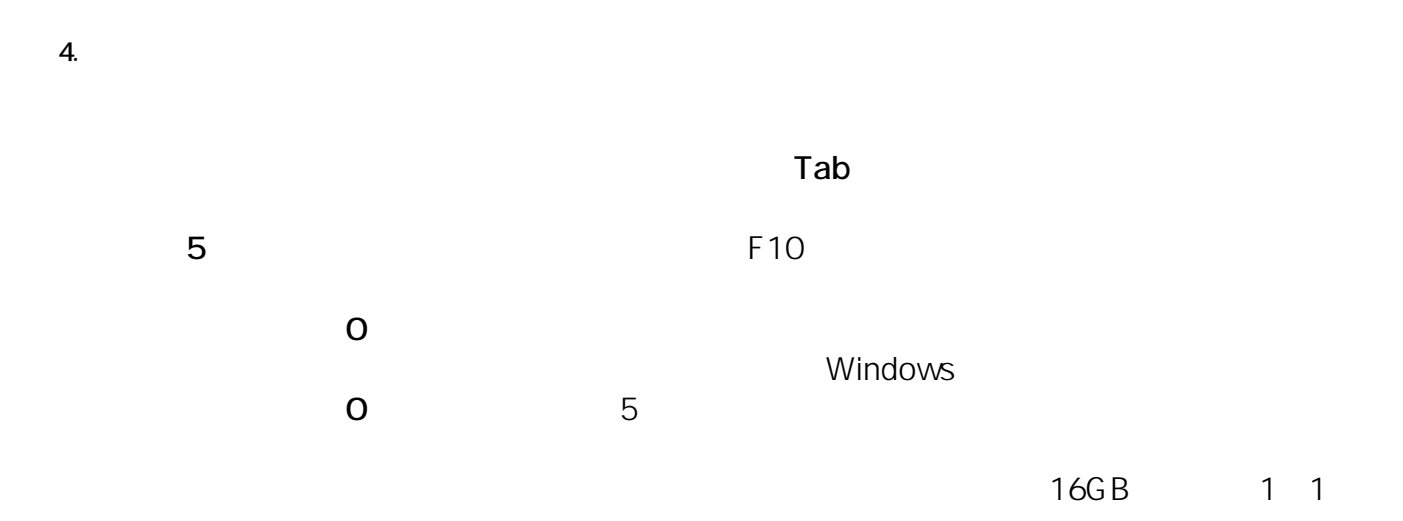

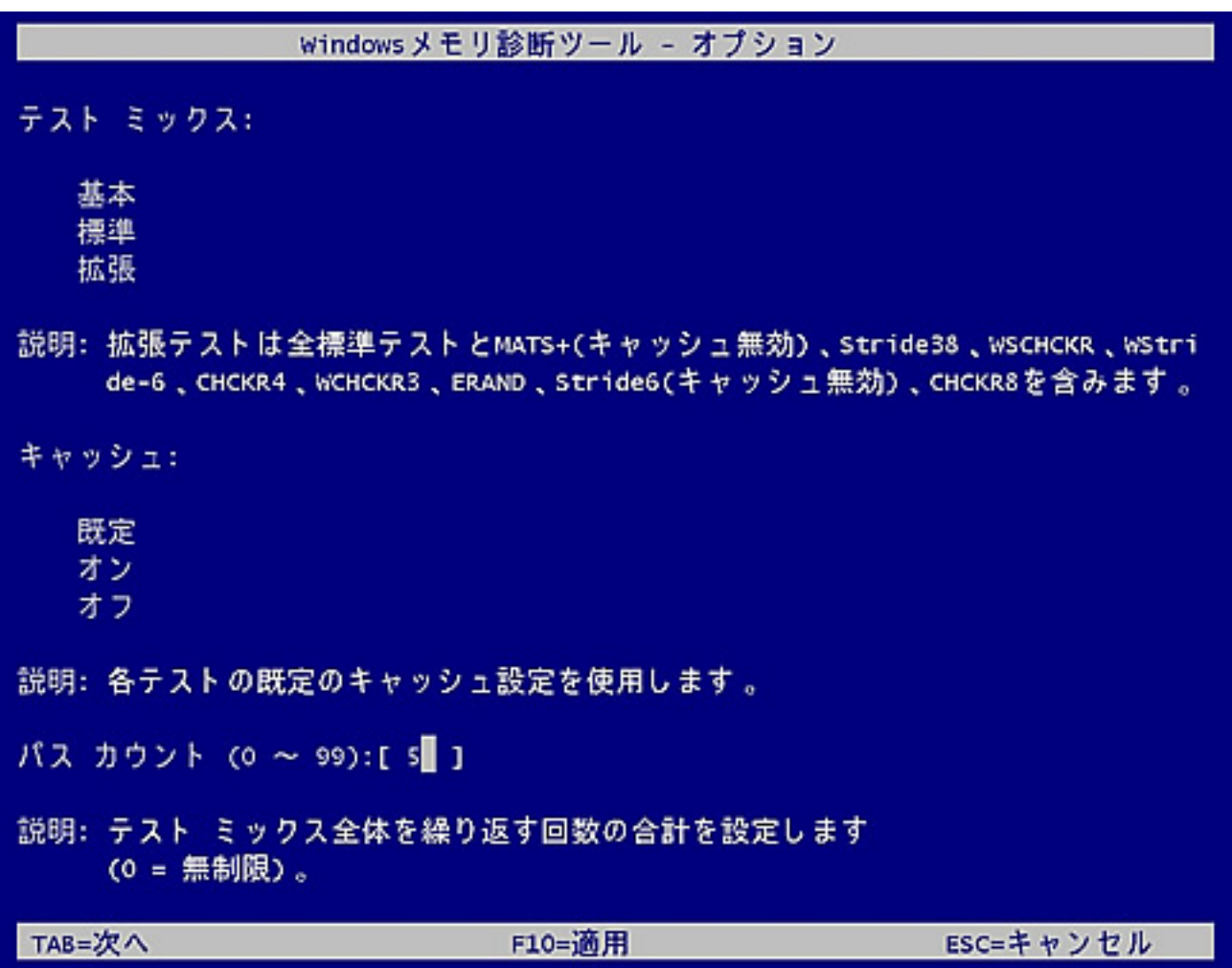

**5. 診断の実行中**

 $20\%$ 

windowsメモリ診断ツール

メモリに問題がないかチェックしています... これには数分かかることがあります。

テスト バスを実行しています 1 / 5: 01% 完了 全体的なテストの状態: 00% 完了

状態: まだ問題は検出されていません。

テストは、アクティブでないように見えているときでも実行されています。テストが完 了するまでお待ちください...

コンピューターは自動的に再起動されます。テスト結果は、ログオン後に再び表示され ます。

F1=オブション

ESC=終了

**6. 診断の完了**

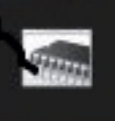

Windows メモリ診断 メモリエラーは検出されませんでした。

(Windows 8.1 )

10/13 **(c) 2025 Tsukumo Support <ttc-t@tsukumo.co.jp> | 2025-04-05 07:35** [URL: https://faq.tsukumo.co.jp//index.php?action=artikel&cat=59&id=229&artlang=ja](https://faq.tsukumo.co.jp//index.php?action=artikel&cat=59&id=229&artlang=ja)

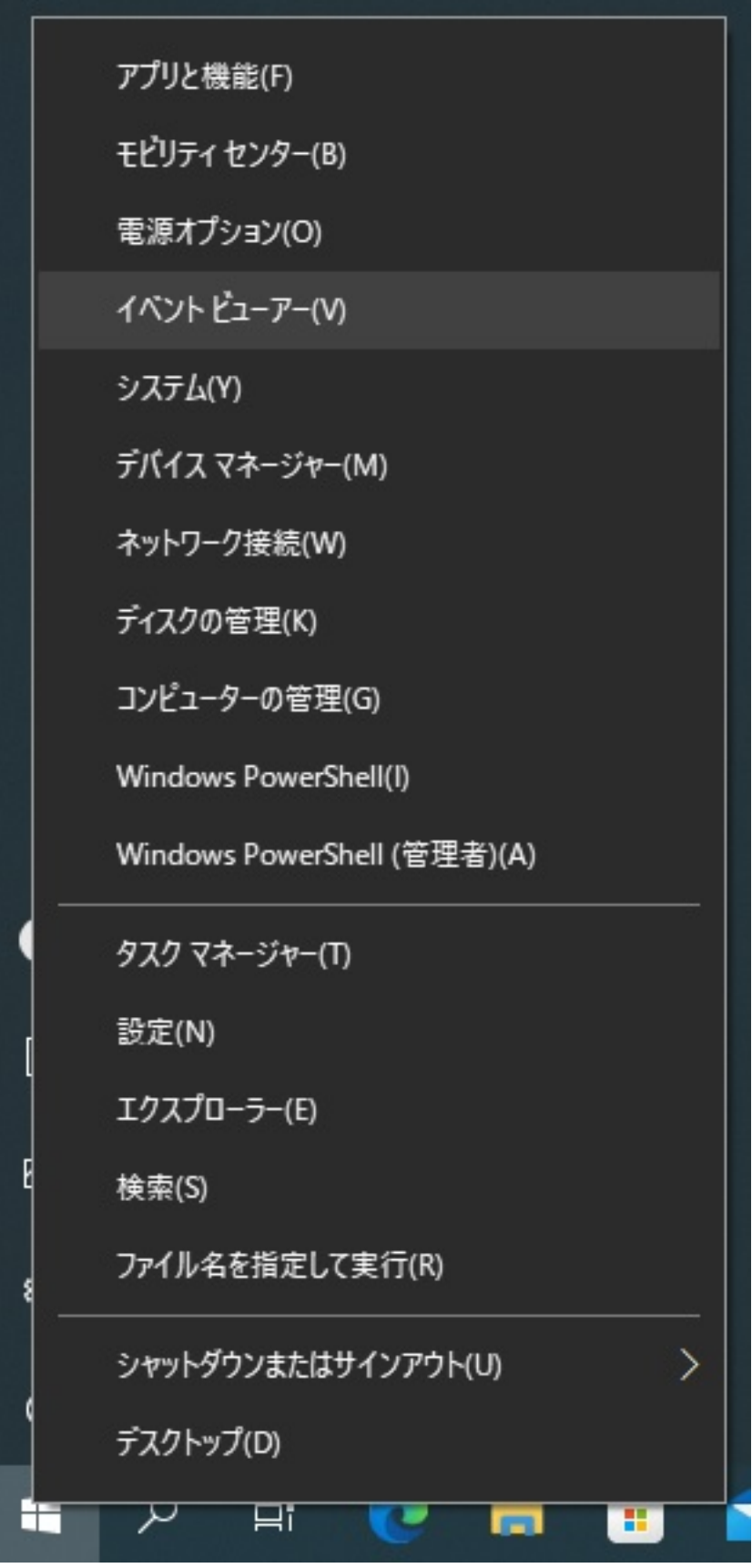

2. イベントビューマー Mindows こんそくろん Windows

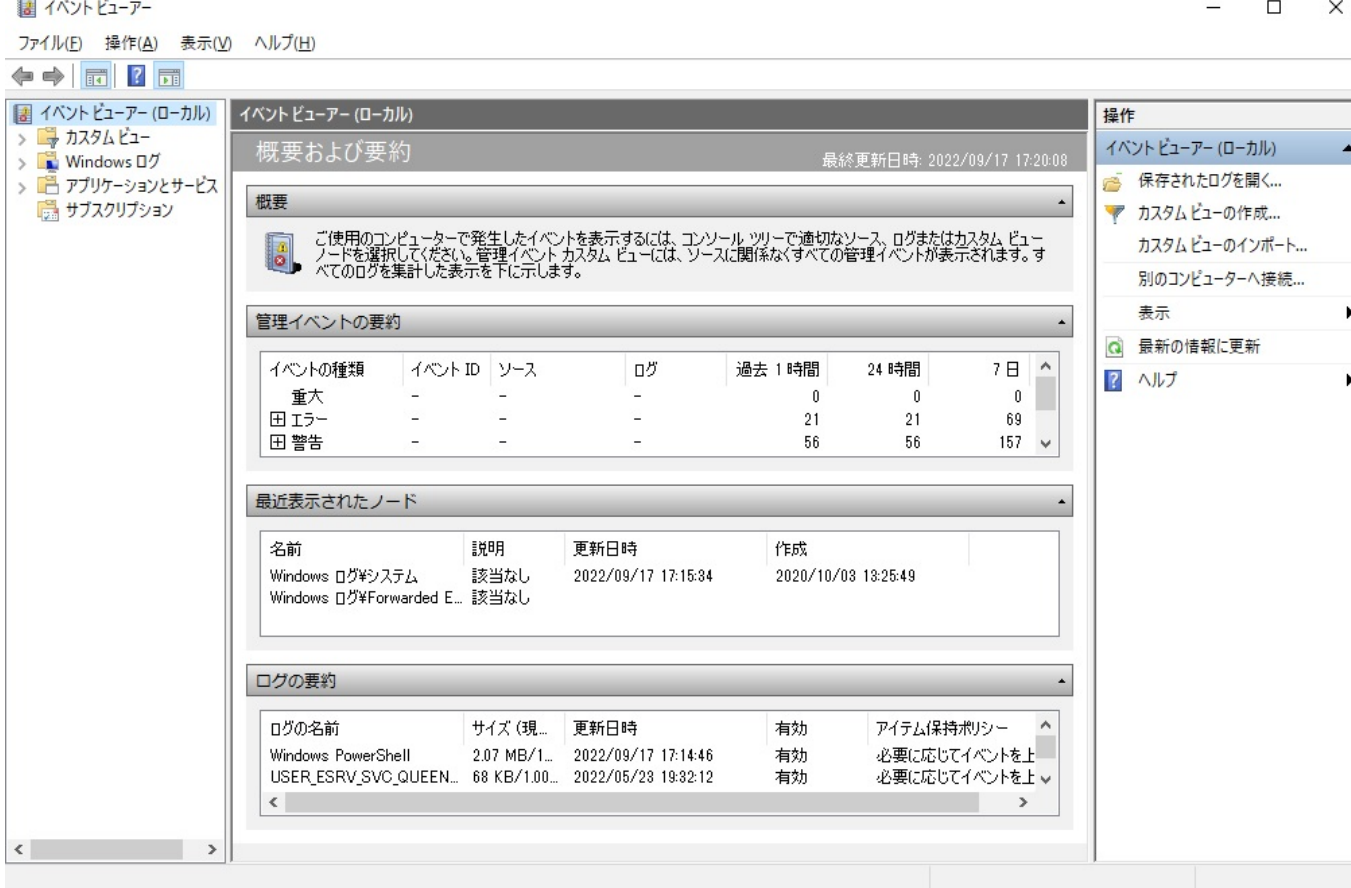

Results

### 3. **A half a contract of the MemoryDiagnostics-**

#### 図 イベント ビューアー  $\Box$  $\times$ ファイル(F) 操作(A) 表示(V) ヘルプ(H) ◆◆ 六同 ?同 **■ イベントビューアー (ローカル)** システム イベント数: 36,971 操作 > → カスタム ビュー システム レベル 日付と時刻 ソース イベントID タスクヘ V Nindows ログ 保存されたログを開く... D情報 2022/09/17 17:27:05 Service Control ... 7040 なし r5 Application 国セキュリティ (i) 情報  $7040$   $\sqrt{21}$ . 2022/09/17 17:25:01 Service Control ア カスタム ビューの作成... Setup **D情報** 2022/09/17 17:24:22 Kernel-General 16 なし カスタム ビューのインポート... 国システム **D情報** 2022/09/17 17:24:11 Time-Service 158 なし ■ Forwarded Events<br>>■ アプリケーションとサービス ログの消去... **1**情報 2022/09/17 17:15:11 WindowsUpdate... 19 Wind **D情報** 2022/09/17 17:15:11 Service Control ... 7045 なし 現在のログをフィルター...  $\overline{\mathbf{v}}$ ■ サブスクリプション (i) 情報 43 Wind 2022/09/17 17:15:04 WindowsUpdate... プロパティ 画 **1** 情報 2022/09/17 17:15:04 WindowsUpdate... 44 Wind **第一次点** 7040 なし v **D情報** 2022/09/17 17:12:53 Service Control... □ すべてのイベントを名前をつけ ...  $\rightarrow$  $\langle$ このログにタスクを設定... イベント 7040, Service Control Manager  $\mathbf{x}$ 表示 全般 詳細 C 最新の情報に更新 Background Intelligent Transfer Service サービスの開始の種類は自動的な開始から要求による開始に変更され 2 ヘルプ ました。 イベント 7040, Service Control ... ■ イベントのプロパティ ログの名前(M): システム **図 このイベントにタスクを設定...** ソース(S): Service Control Manager ログの日付(D): 2022/09/17 17:27:05 国 北-イベント ID(E): 7040 タスクのカテゴリ(ソ): なし 情報 キーワード(K): レベル(L): ウラシック □ 選択したイベントの保存... ユーザー(U): SYSTEM コンピューター(R): TSUKUMO Q 最新の情報に更新 オペコード(Q): 情報 ? ヘルプ 詳細情報(I): イベントログのヘルプ ページ 12 / 13

**(c) 2025 Tsukumo Support <ttc-t@tsukumo.co.jp> | 2025-04-05 07:35** [URL: https://faq.tsukumo.co.jp//index.php?action=artikel&cat=59&id=229&artlang=ja](https://faq.tsukumo.co.jp//index.php?action=artikel&cat=59&id=229&artlang=ja)

4. **https://windows** Windows

## MemoryDiagnostics-Results

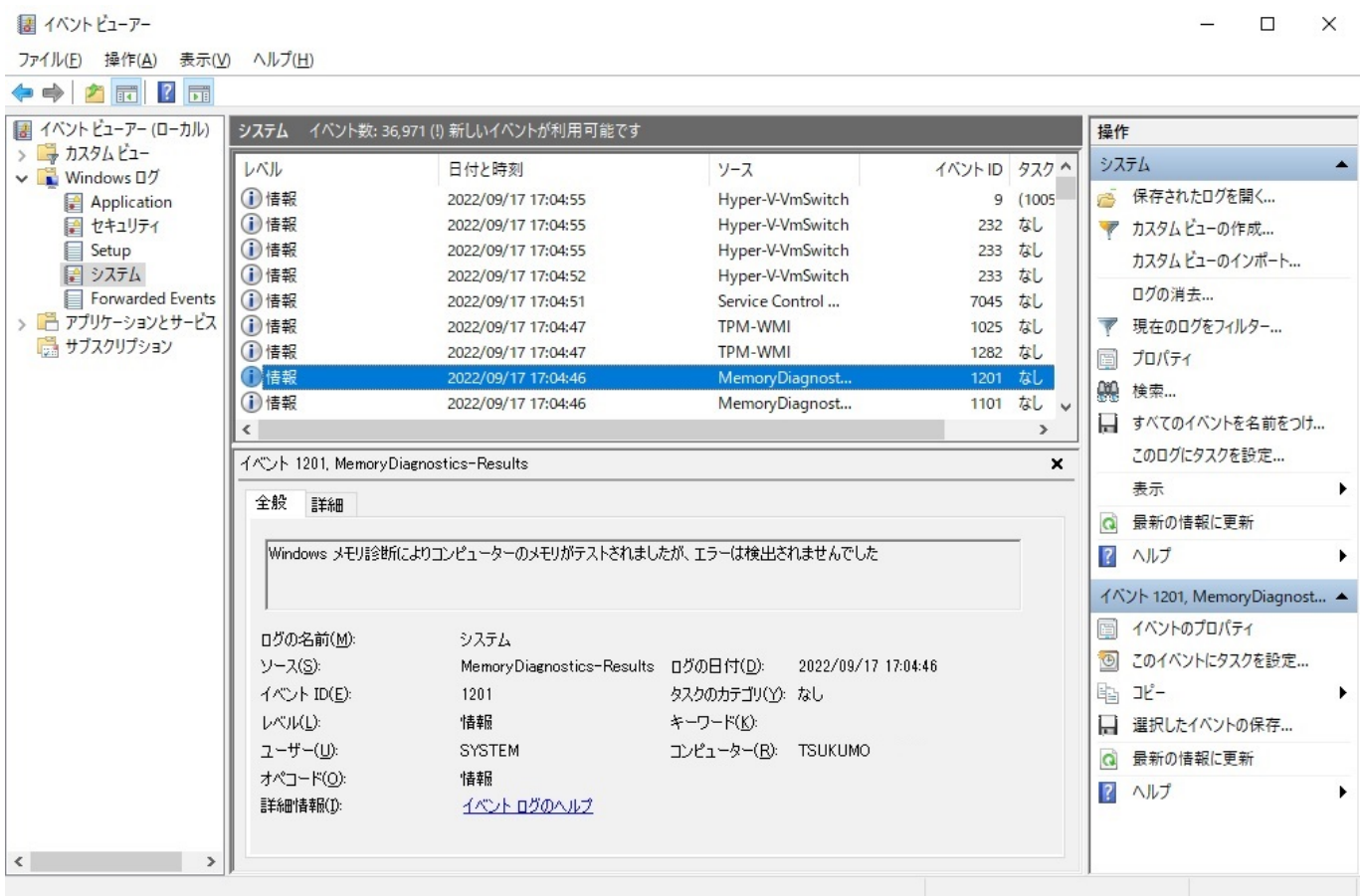

ID: #1228

: k.kogawa

 $: 2022 - 09 - 1717 : 48$ 

ページ 13 / 13 **(c) 2025 Tsukumo Support <ttc-t@tsukumo.co.jp> | 2025-04-05 07:35** [URL: https://faq.tsukumo.co.jp//index.php?action=artikel&cat=59&id=229&artlang=ja](https://faq.tsukumo.co.jp//index.php?action=artikel&cat=59&id=229&artlang=ja)